## **Adobe und Microsoft Campus Lizenz**

Installer 9GB Win / Mac

Achtung! Diese Software darf nur auf Computern der Kunsthochschule installiert werden, nicht auf privaten Geräten!

Achtung! Auf dem Computer darf keine Adobe Raubkopie laufen! - Auch keine Reste einer Raubkopie!

Installation:

- 1. Im Ordner BUILD die Datei AdobeCampus-MAC\_Install.pkg bzw Setup.exe mit Doppelklick starten
- 2. Mehrmals betätigen bzw. fortsetzen
- 3. Fertig!

Die Campus Lizenz enthält nur das Design Standard Paket mit folgenden Apps:

- Adobe Acrobat Pro DC 2015
- InDesign CC
- Illustrator CC
- Photoshop CC
- Bridge CC
- Extension Manager

Alle Programme können über die jeweils Program interne Update Funktion aktualisiert und auf dem neusten Stand gehalten werden.

Hiermit bestätige ich den Erhalt der Installationsdeiteien so wie, dass ich die Adobe und Microsoft Campus Lizenz der Kunsthochschule Kassel nicht auf privaten Geräten installieren werde. Zudem werde ich die Installationsdateien nicht weitergeben.

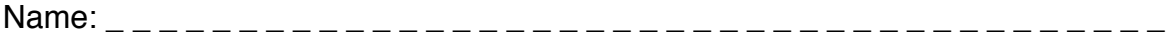

Datum: \_ \_ \_ \_ \_ \_ \_ \_ \_ \_ \_ \_ \_ \_ \_\_ \_ \_ \_ \_ \_ \_ \_ \_ \_ \_ \_ \_ \_ \_ \_ \_ \_ \_ \_ \_ \_ \_ \_ \_

Unterschrift: \_ \_ \_ \_ \_ \_ \_ \_ \_ \_ \_ \_ \_ \_ \_\_ \_ \_ \_ \_ \_ \_ \_ \_ \_ \_ \_ \_ \_ \_\_ \_ \_ \_ \_ \_ \_ \_